# <span id="page-0-0"></span>**The RoboBricks Project**

# **Table of Contents**

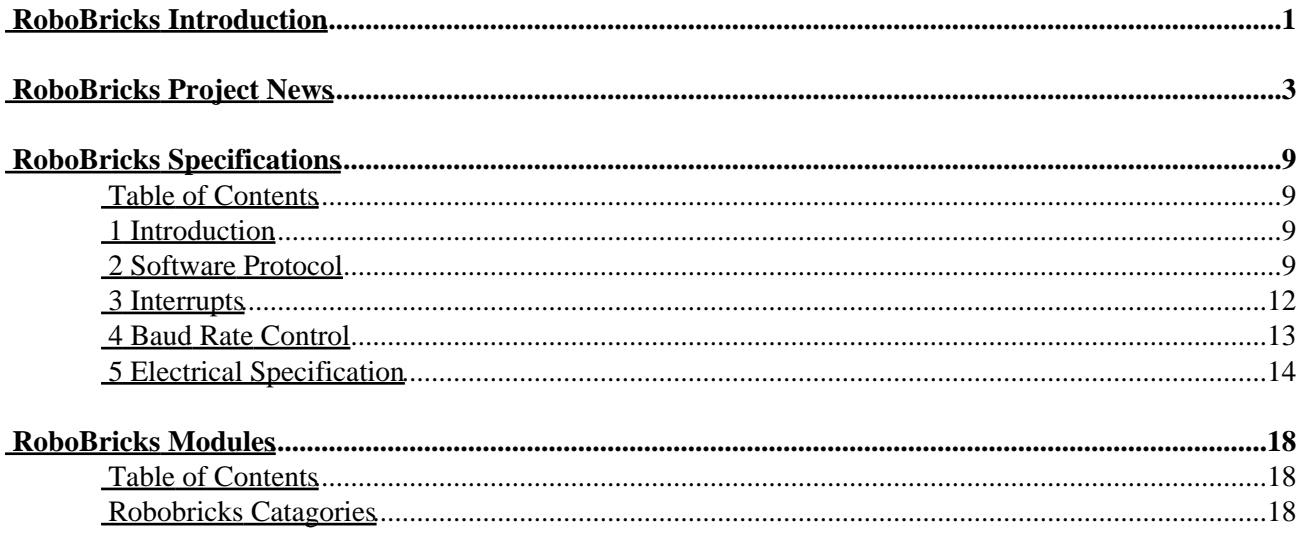

<span id="page-2-0"></span>The RoboBricks project provides a bunch of sensory and control modules that can be easily plugged together to form interesting robot systems. Indeed, they can be attached together with some plasti[c Lego](http://www.lego.com/)<sup>®</sup> bricks to build robots, just like the Leg[o MindStorms](http://www.legomindstorms.com/)<sup>®</sup> product. (Hence, the name RoboBricks.)

The basic concept behind RoboBricks is based on the small family of chips sold b[y FerretTronics](http://www.ferrettronics.com/)®. The differences between RoboBricks and the FerretTronics chips are 1) RoboBricks support two way communication between the RoboBricks whereas the FerretTronics chips only offer one−way communication and 2) RoboBricks are at the printed circuit board level, whereas the FerretTronics products are at the chip level.

The current batch of RoboBricks are based around the PIC12Cxx 8−pin OTP (One Time Programmable) embedded microcontroller chips fro[m Microchip](http://www.microchip.com/0/index.htm)<sup>®</sup>. Fro[m DigiKey](http://www.digikey.com/)<sup>®</sup>, the quantity 1 price is less than \$2.00 a chip and the quantity 25 price is about \$1.00 each. These chips do not have hardware UART's (Universal Asynchronous Receiver/Transmitter) in them, but a 2400 baud link can be emulated in firmware.

The overall RoboBrick architecture is shown below:

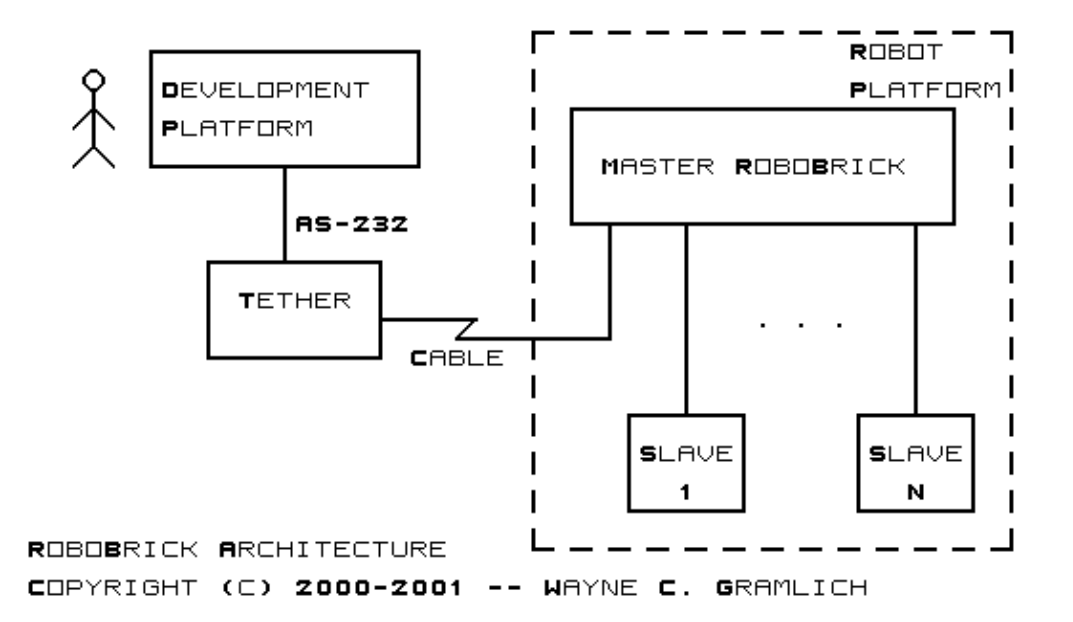

Bascially all software is developed on a full 32−bit development platform such as Windows®, MacOS®, or some flavor of Unix<sup>®</sup> (e.g. Linux<sup>®</sup>, Solaris<sup>®</sup>, BSD<sup>®</sup>, etc.) An RS−232 cable connects to a Tether RoboBrick which connects to the master RoboBrick via a 4 write cable. After the master RoboBrick has been programmed, the tether cable can be disconnected. The master RoboBrick is responsible for sending and commands and receiving data back from the slave robobricks.

When the master RoboBrick runs out of slave RoboBrick connections, processing power, or bandwidth, the robot platform can be repartioned to have two or more master RoboBricks with another supreme master RoboBrick in control of the masters. Thus, master RoboBricks can be cascaded in a hierarchical fashion.

<span id="page-2-1"></span>Copyright (c) 1999−2002 by Wayne C. Gramlich. All rights reserved.

This is news section of the RoboBricks projects. It is currently a work in progress.

# <span id="page-4-0"></span>**RoboBricks Project News**

The current RoboBricks News is:

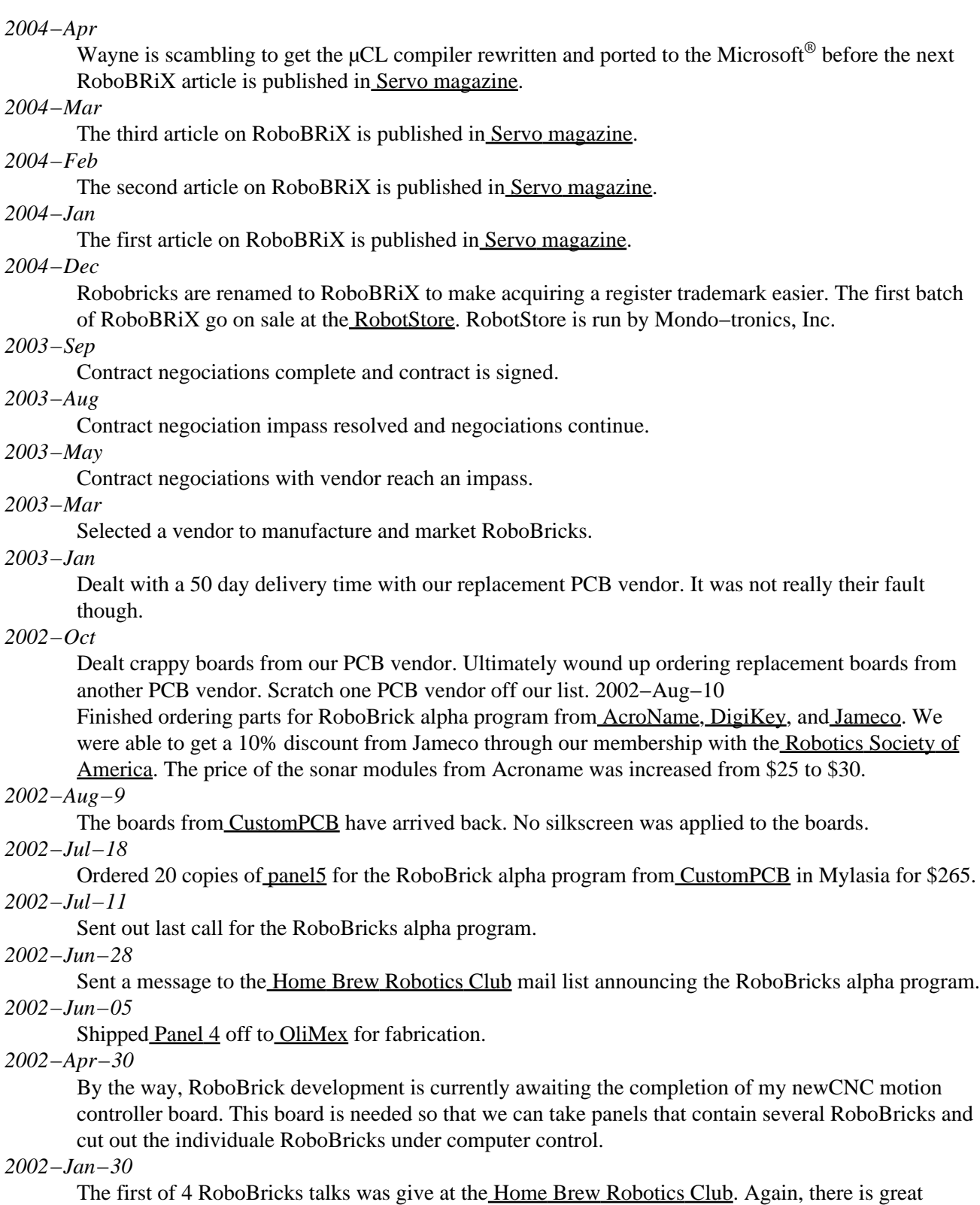

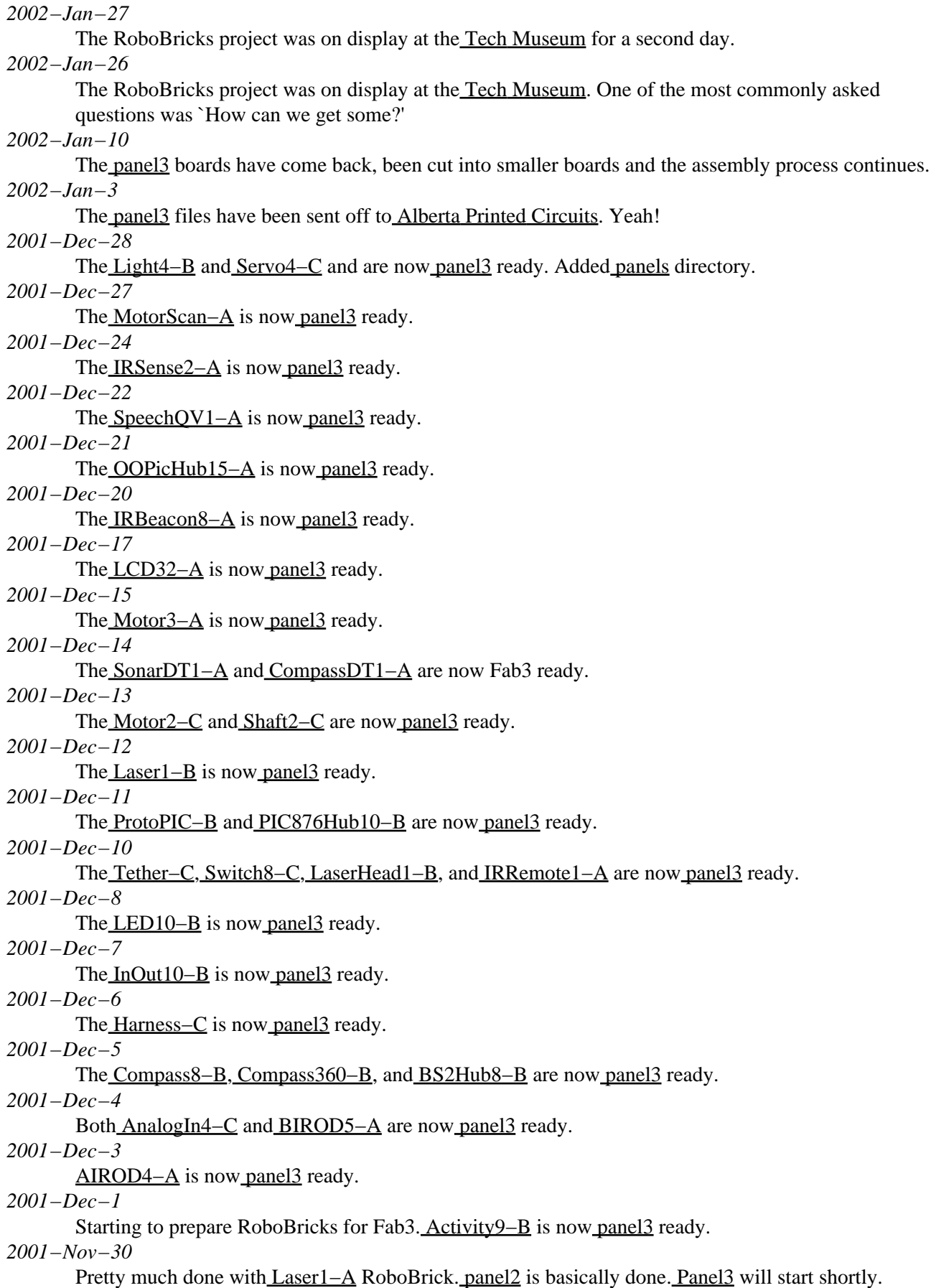

#### *2001−Oct−23*

Got the Light4−A RoboBrick working.

*2001−Oct−22*

Added the IRRemote1−A RoboBrick that Bill is working on. Got the AIROD2−A RoboBrick working.

#### *2001−Oct−15*

The AnalogIn4−B RoboBrick is done.

#### *2001−Oct−10*

The BIROD2−B RoboBrick is done.

#### *2001−Oct−4*

The LaserHead1−A RoboBrick is done. We are now getting a usable signal from across the room with very inexpensive IR sensors.

#### *2001−Oct−1*

The Activity9−A, PIC876Hub10−A, Tether−B RoboBricks are done.

#### *2001−Sep−29*

The Shaft2−B RoboBrick is done.

*2001−Sep−28*

The InOut10−A RoboBrick is done.

*2001−Sep−16*

The Servo4−B and Compass8−A RoboBricks are done. The Servo4−B boards have problems whenever the servo runs up against a stop; the next revision will need a separate power supply.

#### *2001−Sep−12*

The LED4−B, Switch8−B, Motor2−B RoboBricks are now done. Unfortuately, the Motor2 board required some trace rerouting; so a revision C will definitely be necessary. Also, the BS2Hub8 RoboBricks has been successfully programmed to talk to both a LED10−B and a Switch8−B. A working robot is sure to be on−line soon.

#### *2001−Sep−6*

The panel2 order has been sliced and diced and at least one of most of the boards have been built. The LED10−B board is the first one to burned into a OTP (One Time Programmable) device.

#### *2001−Aug−22*

The panel2 order has arrived back fro[m Alberta Printed Circuits.](http://www.apcircuits.com/)

#### *2001−Aug−20*

Th[e RoboBrick Specifications](#page-8-0) have been updated.

#### *2001−Aug−19*

The panel2 order was sent off t[o Alberta Printed Circuits](http://www.apcircuits.com/).

#### *2001−Aug−3*

The <u>panel2</u> order is ready to go. I will have to wait until I get back from a two week vacation before I submit it t[o Alberta Printed Circuits](http://www.apcircuits.com/) though.

#### *2001−Aug−2*

All of the master and slave RoboBricks are now in ready for panel2. There are some changes that need to be made to HobECAD, but that should only take a day or two. After I come back from a two week vacation, the panel2 run will take place.

#### *2001−Jul−29*

The variou[s master](#page-19-3) and [slave](#page-20-0) RoboBricks are now panel2 ready. Th[e debug](#page-23-0) RoboBricks still need to be processed.

#### *2001−Jun−21*

The Activity4 RoboBrick and the BIROD2 RoboBricks are now panel2 ready.

#### *2001−Jun−18*

The Shaft2 RoboBrick is now panel2 ready.

*2001−Jun−12*

The LED10 and Out10 RoboBricks are now panel2 ready.

#### *2001−Jun−5*

The Switch8 and In8 RoboBricks are now 100% done. The release 0.46 version of µCL fixes yet another subtraction bug that was encountered.

*2001−Jun−2*

The Motor2 RoboBrick is 100% done. It was necessary to do some clock adjustment to get the Motor2 Robobrick to work every time. Thus, the clock adjust commands in th[e shared protocol](#page-10-2) really payed off. The release 0.45 version of µCL fixes yet another register bank swapping problem that was encountered (produces tighter code too.)

#### *2001−May−23*

At long last the Servo4 RoboBrick is 100% done. This is a big milestone, since Servo4 is one of the very hardest of the RoboBricks to implement. The release 0.44 version of µCL fixes some problems that were found along the way. Bill is working the bugs out of the LED10 RoboBrick.

#### *2001−May−10*

At long last the Threshold4 RoboBrick is 100% done. Most of the RoboBrick module ppages have been reorganized to leave the artwork out. This makes the resulting PDF files smaller. Also, the PIC12C509 programmer code was the µCL programming environment. The Parallel Port Server that Wayne uses to run his PIC Programmer got some modifications as well.

#### *2001−Apr−23*

The specification for <u>Stepper1</u> is done. Now only the code needs to be written. (Heh–heh ;–) *2001−Apr−22*

Worked on software for AnalogIn4 and InOut4. Now there is only Stepper1 left to be done. *2001−Apr−21*

Worked on software for BIROD2, In8, LED10, Motor2, Out10, Shaft2, and Switch8. Only three modules left to finish up  $-$  AnalogIn4 (easy), InOut4 (easy), and Stepper1 (very hard). In addition, the 0.36 release of the µCL compiler improves code generation for the PIC16C505 along with improved array indexing with constants.

#### *2001−Apr−9*

Rearranged the web pages into an [introduction](#page-2-0)[, news](#page-2-1) (i.e. this document)[, specifications,](#page-8-0) and [modules](#page-18-0). All of the underlying module directories now generate PDF files. The top level directory has two PDF files  $-$  robobricks.pdf and rebobricks all.pdf.

*2001−Apr−2*

Rewrote the [RoboBrick Interrupt protocol](#page-13-0) stuff. There are now some shared commands for supporting interrupts. Improved string handling and fixed another register bank switching bug in µCL. Upgraded Threshold4 to use the new interrupt protocol stuff. Also, there is now a test program for testing Threshold4.

#### *2001−Mar−4*

Updated the led4.ucl code to be a complete implementation of the LED4 specification. Renamed Activity to be Activity4. Wrote the code for activity4.ucl.

#### *2001−Mar−3*

Updated the servo4.ucl code to be a complete implementation of the Servo4 specification. Better comments too. This version needs the 0.30 version of the µCL compiler.

#### *2001−Mar−1*

Fixed output to GPIO2 for PIC509's in  $\mu$ CL (release 0.29.) Also, added the assembly directive. The servo4.ucl code is working inside of a PIC12C509.

#### *2001−Feb−14*

Improved code generation for switch statements in µCL.

*2001−Feb−13*

Updated the  $\mu$ CL compiler to contain random number generation, oscillator calibration initialization, A/D converter initialization, and fixed array and string constant access from different code and data banks. Updated Threshold4 to contain a very complete implementation of the code.

*2001−Feb−5*

Updated the programming specifications for AnalogIn4, In8, Shaft2, Switch8, Threshold4, and Activity4 RoboBricks.

*2001−Jan−31*

Showed CDBot following a line of black electrical tape using RoboBricks at th[e Home Brew](http://www.geocities.com/homebrewrc/) [Robotics Club](http://www.geocities.com/homebrewrc/) meeting. Some folks at [the Tech Museum](http://www.thetech.org/) showed up and were quite interested in RoboBricks. Apparently there is some sort of similar technology called [Stackable Core Modules](http://www.barb-n-bob.com/coreindex.htm) being developed over a[t Twin Cities Robotics Group \(TCRG\).](http://www.tcrobots.org/)

#### *2001−Jan−21*

Added links to CDBot.

#### *2001−Jan−17*

Updated Activity4, Harness, PIC16F876, and Tether to get the directions of SIN and SOUT properly oriented. The programming specifications for the Motor2 RoboBrick have been updated. There is still a bug in µCL that causes the delay routine to have a non−uniform delay.

#### *2001−Jan−16*

The boot loader for PIC16F876 is almost working with the [download] button in the µCL graphical user interface. The boot loader is residing in code bank  $3(0x1800)$  and uses register bank  $3(0x180)$ .

#### *2000−Dec−30*

Updated programming specification of In8 RoboBrick.

#### *2000−Dec−21*

Added the last remaining pictures for Threshold4 and PIC16F876. The µCL compiler now has support to directly program a Microchip microcontroller.

#### *2000−Dec−11*

Added most of the remaining pictures (Activity4, AnalogIn4, Bench, Hub8, LED4, Motor2, ProtoPIC8Pin, Stepper1, and Switch8.) We're only missing PIC16F876 and Threshold4 pictures now. We've got LED4 working with a UV erasable PIC12CE674. Motor2 is starting to work. There are some command transmission reliability problems being worked on. Sometimes the RoboBricks do not reset properly on power up. Our short term goal is to get a Line following robot working using a battery and the Hub8, PIC16F876, Threshold4, and Motor2 RoboBricks.

#### *2000−Nov−30*

Added a whole bunch of pictures of individual RoboBricks (Birod2, Harness, In8, InOut4, LED10, out10, Servo4, Shaft2, and Tether). We're still missing a picture of LED4. Updated the source files for harness and LED4. Continued bug fixing in  $\mu$ CL. LED4 code is now working using the PIC16F876 emulator. Stand−alone execution using a PIC12CE764 UV erasable part should occur soon. Starting to add PIC programmer support to µCL development environment.

#### *2000−Nov−15*

Rearranged the µCL language specification to be in its own file. Documented the emerging µCL programing environment. Added a whole bunch of issue sections to the revision A RoboBricks as they get built out. There is now an over−archin[g RoboBrick Software Protocol.](#page-10-2) Also, because Bill wired up a cable backwards, I added a [Cable Mechanical Specification](#page-16-0).

#### *2000−Nov−9*

The following RoboBricks are starting to work  $-$  Tether (100% done), Harness (100% done), Bench (100% done), Hub8 (100% done), PIC16F876 (Needs lots of software), Emulate (100% done), and LED10 (50% done; more software needed). There is still a bunch of software development to do, but the hardware seems to be working fairly well. The Revision B boards are going to switch from a 4−wire bus to a 6−wire RoboBrick interconnect standard. We had a heck of a time finding a 4−wire crimper; we figure most people will have a much easier time finding a 6−wire crimper. Lastly, the latest version of  $\mu$ CL now has the beginnings of an integrated development environment (sorry, no documenation yet.)

<span id="page-8-0"></span>Copyright (c) 2000−2002 by Wayne C. Gramlich. All rights reserved.

This is the specification portion of the RoboBricks Projects. It is currently work in progress.

# <span id="page-10-0"></span>**RoboBricks Specifications**

### **Table of Contents**

- 1. [Introduction](#page-10-1)
- 2. [Software Protocol](#page-10-2)
- 3. [Interrupts](#page-13-0)
- 4. [Baud Rate Control](#page-14-0)
- 5. [Electrical Specification](#page-15-0)
- 6. [Mechanical Specification](#page-16-0)

### <span id="page-10-1"></span>**1 Introduction**

There are three components to the RoboBrick specifications — the software protocol, electrical protocol, and the mechanical connector specification.

### <span id="page-10-2"></span>**2 Software Protocol**

The RoboBrick protocol is very simple. The controlling processor sends out one or more command bytes and the selected Robobrick responds with one or more response bytes. The RoboBrick protocol is asynchronous serial in 8N1 format (i.e. 1 start bit, 8 data bits, no parity, and 1 stop bit.) The protocol speed is at 2400 baud.

All of the slave RoboBricks share some common commands to help with glitches, RoboBrick identication, and clock drift management. These are discussed briefly below:

*Glitches*

A glitch occurs when a spurrious signal manages to cross−couple onto a RoboBrick signal wire. There a few commands to help combat glitches.

*Identification*

Each RoboBrick has a bunch of identification information in it. This identification information contains the major and minor version numbers of the RoboBrick protocol, the major and minor version numbers for the RoboBrick itself and a 128−bit random number.

*Clock Drift*

RoboBricks are currently implemented using low cost 8−pin PIC processors running off of an internal 4MHz RC oscillator. While this reduces costs, RC oscillators are notoriously sensitive to temperature variations. While most RoboBrick applications will choose to ignore this issue, there are a variety of commands that can be used to adjust the RC osciallator frequency up and down as needed.

The shared commands are summarized textually below:

*Glitch*

Sometimes a strong current pulse from elsewhere in the robot will cross couple with a RoboBrick signal wire and cause a spurrious start bit. The rest of the bits will be read as all ones. We call such a command the glitch command and all it does is bump a counter that can be read back via the Glitch read comand.

*Glitch Read*

This command returns the current value of the glitch counter and then resets the counter to zero. *ID Reset*

This command will reset the ID pointer register.

#### *ID Next*

This command will return the next byte of identifier information. The ID pointer register is incremented.

#### *Clock Pulse*

This command cause the system to send a null character back. This pulse width can be measured by the master system to determine if the RC oscillator is running fast or slow.

#### *Clock Read*

This command returns the current value of the clock adjust register.

#### *Clock Increment*

This command increments the clock adjust register.

#### *Clock Decrement*

This command decrements the clock adjust register.

The shared command protocol is defined in the table below:

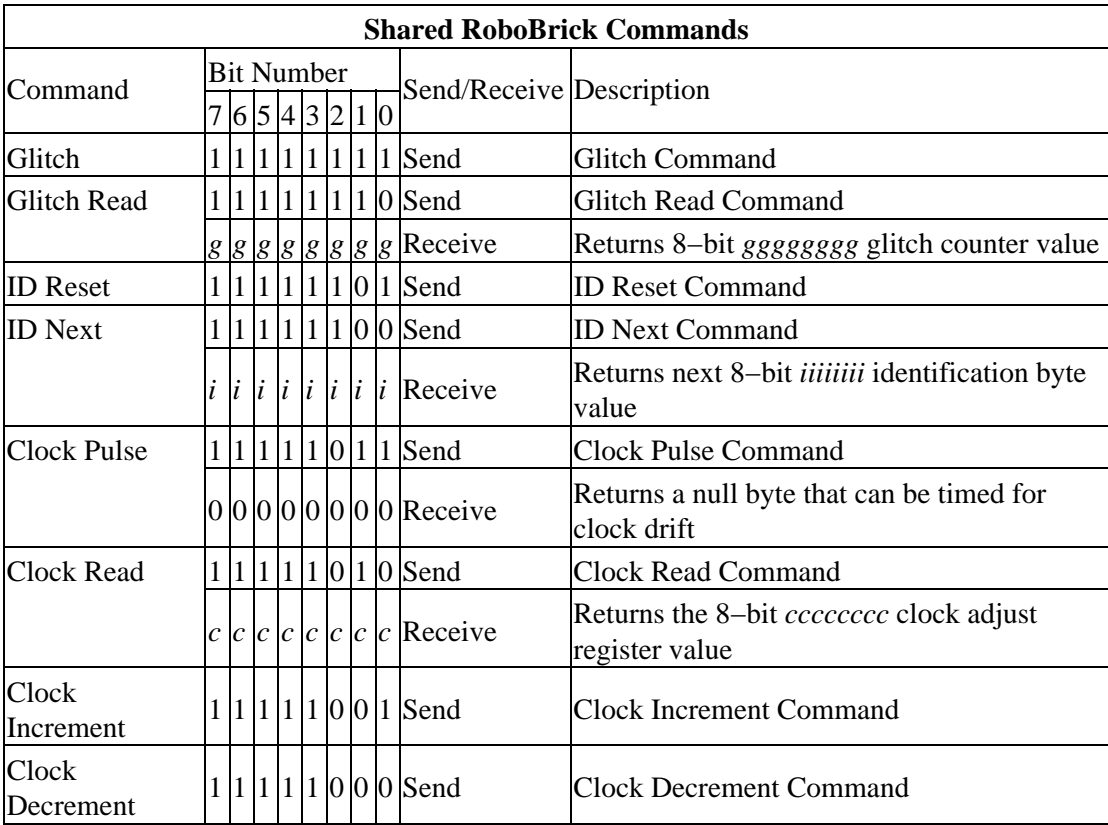

The identification bytes in each RoboBrick are arranged as follows:

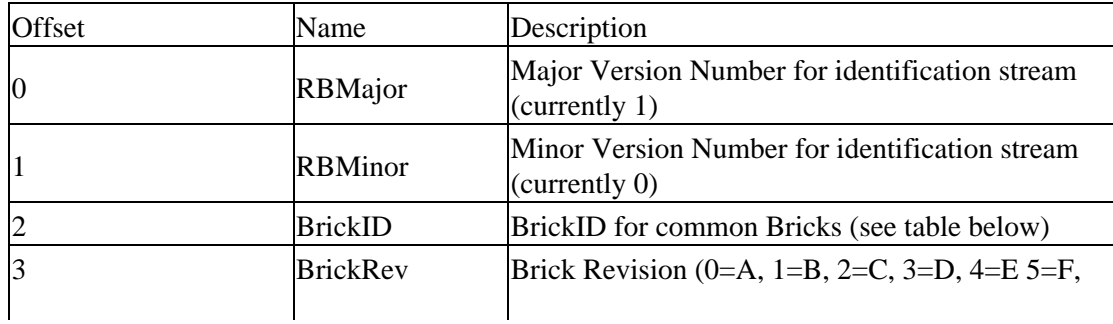

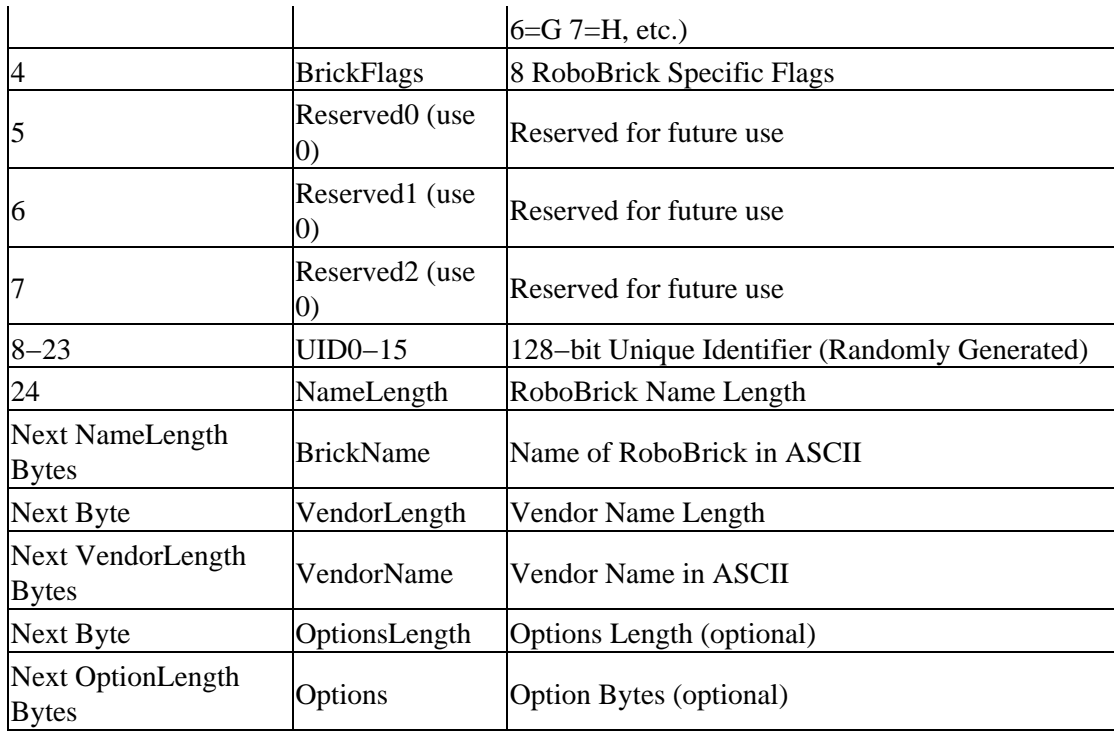

The BrickFlags are currently defined as follows:

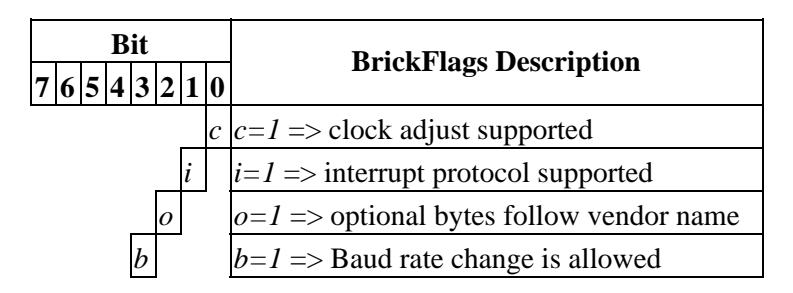

The RoboBricks are given for *BrickID* identifiers on a first come first serve basis. The following identifiers have already been allocated:

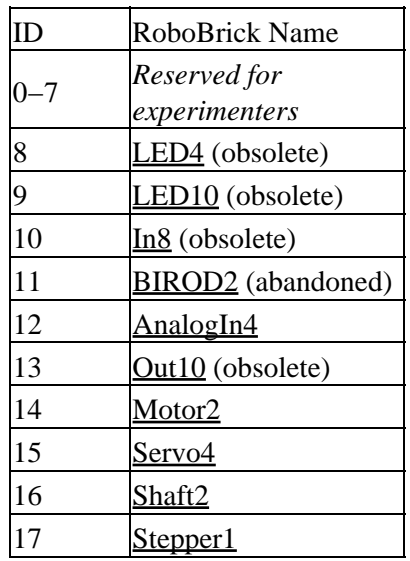

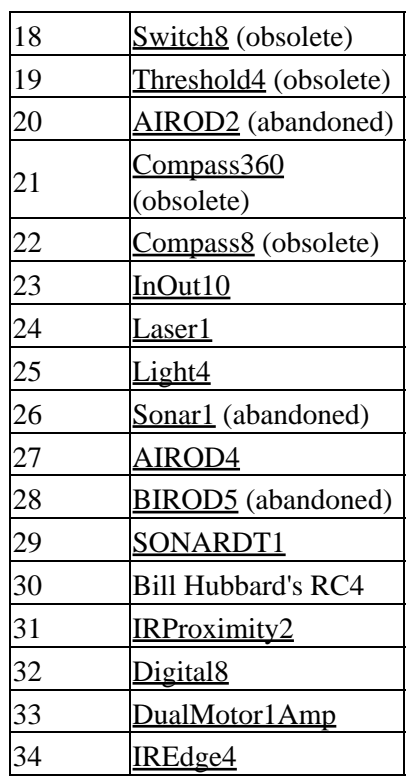

Each brick is assigned a 128−bit random number. The probability of two bricks being assigned the same random number is  $1/(2^{128})$  which is a pretty small number. On Linux, the random numbers can be read from /dev/random (or /dev/urandom.)

# <span id="page-13-0"></span>**3 Interrupts**

At 2400 baud, it can take a while to poll several input RoboBricks to see if anything interesting has occured. Sometimes RoboBricks are sensing inputs that need a response that is faster than strict polling can provide. For example, bumper detectors. To support low latency, many RoboBricks support the RoboBrick Interrupt Protocol.

The RoboBrick Interrupt Protocol is very simple. Each RoboBrick that supports the protocol has two bits −− the interrupt pending bit and the interrupt enable bit. The interrupt pending bit is set by the RoboBrick when a prespecified user event has occured. The interrupt enable bit is set to allow the interrupt to occur.

The following steps occur when using interrupts:

- 1. The user sends some RoboBrick specific commands to set up the conditions for setting the interrupt pending bit.
- 2. The user sends an enable interrupt command.
- 3. When the interrupt condition occurs, the interrupt pending bit is set and an interrupt is triggered. The interrupt is signaled by dropping the output line from the RoboBrick to a low.
- 4. The master processor detects that the interrupt has occured.
- 5. One or more commands are sent to the Robobrick to figure out what happened. When the first bit of the first command is received, the RoboBrick clears both the interrupt enable bit and restores its transmit line high.
- 6. Depending upon the RoboBrick, the interrupt pending bit may need to be cleared by sending pending

bit clear command. For some other RoboBricks, the condition that sets the interrupt pending bit may automatically clear.

If the user needs to query the RoboBrick before the interrupt occurs, any command will clear the interrupt enable bit. In order to get another interrupt, another interrupt enable command must be sent.

Since many RoboBricks will implement the RoboBrick Interrupt Protocol, there are some common commands defined to support the protocol:

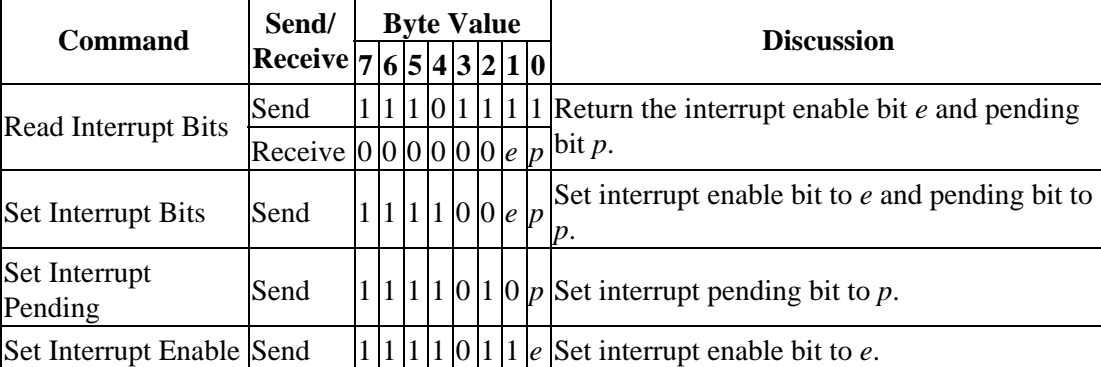

### <span id="page-14-0"></span>**4 Baud Rate Control**

As of the version 1.1 of the RoboBricks protocol, the ability to change baud rate has been added. All RoboBrick modules start out communicating at 2400 baud using an 8N1 (1 start bit, 8 data bits, No parity, and 1 stop bit) asynchronous serial protocol. A RoboBrick indicates that it can support increases in its baud rate by seting bit 3 in the BrickFlags byte (5th byte = offset 4) of the RoboBrick identificiation string.

There are three RoboBrick baud rate control commands:

```
Read Available Baud Rates
```
This command will return a bit mask of the baud rates supported by the RoboBrick.

#### *Read Current Baud Rate*

This command will return a code that specifies what the current baud rate is.

*Set New Baud Rate*

This command will set the new baud rate.

The available baud rates are in the table below:

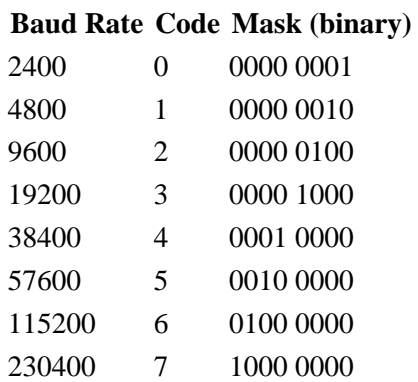

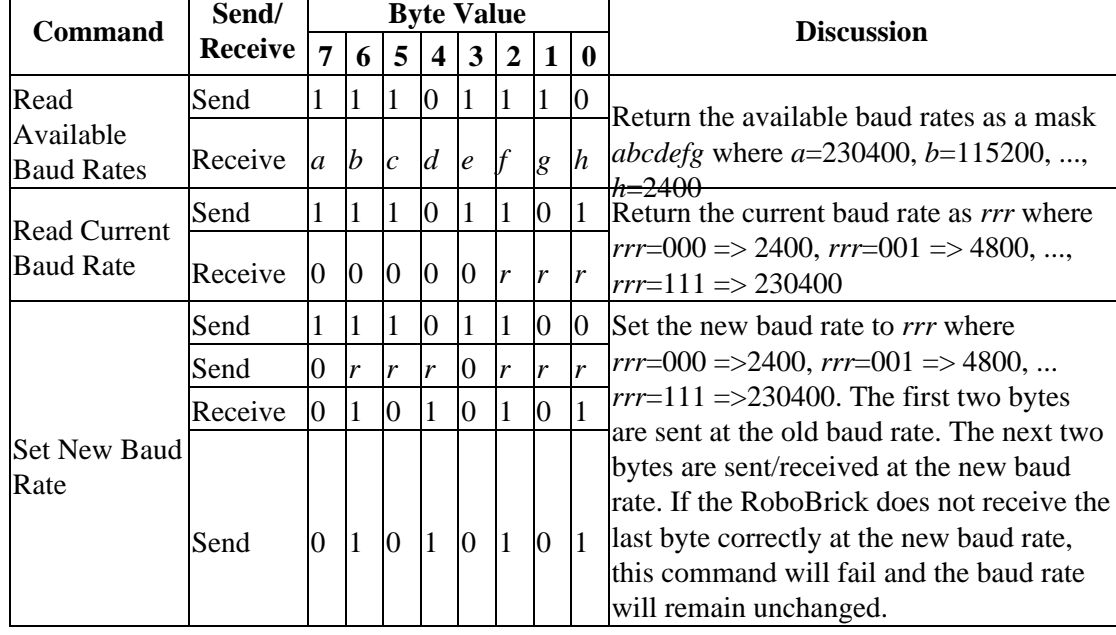

The detailed commands are:

 $\mathsf{r}$ 

The Set New Baud Rate command is a little tricky and merits additional discussion. Changing baud rates is potentially risky. If the host attempts to change the baud rate, and the target RoboBrick sets the baud rate incorrectly, the host will no longer be able to successfully communicate with the RoboBrick. The only way to recover is to reset power to the RoboBrick to get it back to 2400 baud. For this reason, the command to set the new baud rate requires positive acknowledgement that the baud rate has changed. The first two bytes of the command are sent at the old baud rate, where the second byte specifies the desired new baud rate. The next two bytes of the command are performed at the new baud rate. If the host does not get a '0101 0101', the knows that something has gone wrong. If the RoboBrick does not get a '0101 0101' from the host, the RoboBrick knows that something has gone wrong. If anything goes wrong, the baud rate reverts back to the original value.

After the baud rate for a RoboBrick has been set, it probably makes sense to run the clock adjust algorithm to make sure the RoboBrick clock is as close as possible to the host clock.

## <span id="page-15-0"></span>**5 Electrical Specification**

The RoboBrick electrical protocol is based around a 4 wires using standard 5−pin straight headers with .100 inch between the pins. The 4 wires are:

```
Ground (GND)
        Ground return
Power (PWR)
        +5 Volts of regulated DC power
Serial Down (MOUT => SIN)
        Serial bit stream down using 8N1 (1 start bit, 8 data bits, no parity, and 1 stop bit) asynchronous
        signaling at 2400 baud. The signal levels swing between .2 volts and +4.8 volts. A 1 is indicated by
        4.8 volts and a zero is indicated by .2 volts. The start bit is a zero and the stop bit is a one.
```

```
Serial Up (MIN <= SOUT)
```
Serial bit stream up using 8N1 asynchronous signaling at 2400 baud. The signal levels swing between ground and +5 volts. A 1 is indicated by 4.8 volts and a zero is indicated by .2 volts. The start bit is a zero and the stop bit is a one.

The printed circuit boards use standard .100 straight male headers. These are usually purchased in lengths of 30−40 pins (e.g. Jameco 160881), and are snipped to a length of 5 pins. The cables are manufactured using 5 pin female cable headers with .100 centers (e.g. Jameco 163686).

The pin outs for master boards are:

#### *Pin 1 (GND)*

GND stands for GrouND return.

*Pin 2 (NC)*

NC stands for No Connection. This pin is snipped off for polarization purposes.

*Pin 3 (PWR)*

PWR stand sfor PoWeR and corresponds to +5 volts of regulated DC power.

*Pin 4 (MOUT)*

MOUT stands for Master OUT and corresponds to the serial down connection for sending serial data from the master RoboBrick to the slave RoboBrick.

*Pin 5 (MIN)*

MIN stands for Master IN and corresponds to the serial up connection for sending serial data from the slave RoboBrick to the master RoboBrick.

The pin outs for the slave boards are:

*Pin 1 (GND)*

GND stands for GrouND return.

*Pin 2 (NC)*

NC stands for No Connection. This pin is snipped off for polarization purposes.

*Pin 3 (PWR)*

PWR stands for PoWeR and corresponds to +5 volts of regulated DC power.

*Pin 4 (SIN)*

SIN stands for Slave IN and corresponds to the serial down connection for sending serial data from the master RoboBrick to the slave RoboBrick.

*Pin 5 (SOUT)*

SOUT stands for Slave OUT and corresponds to the serial up connection for sending serial data from the slave RoboBrick to the master RoboBrick.

The cables are wired straight through with pin 2 left unconnected (i.e. pin 1 to pin 1, pin 3 to pin 3, pin 4 to pin 4 and pin 5 to pin 5.) 22 AWG stranded wire must be used for the cable wires. There is no offical color code for the cable wires.

Pin 2 is used to polarize the cable. A male pin (Jameco 145357) is jammed into pin 2 and the male pin that sticks out is snipped off For a properly polarized cable and RoboBrick boards, it is not possible to plug the cable into the board either backwards or off by one. It is possible to plug a master to a master and a slave to slave, but no harm results.

### <span id="page-16-0"></span>**6 Mechanical Specification**

RoboBricks are compatible with the [Lego](http://www.lego.com/)<sup>®</sup>[, MegaBloks](http://www.megabloks.com/)<sup>®</sup>, and [RokenBok](http://www.rokenbok.com/)<sup>®</sup> plastic toys. The standard pitch

between studs on these toys is approximately 5/16 inches (or 4mm.) This means that a 4 by 4 square is 1.25 inches. The RoboBrick boards are always in units of 1.25 inch squares. All RoboBricks are 2.5 inches high by some multiple of 1.25 inches wide. Thus, the smallest RoboBrick is 1.25 by 2.5 inches, the next size up is 2.5 by 2.5, and the one after that is 2.5 by 3.75, etc.

The top and bottom of each RoboBrick has a row of holes that fit over the studs on plastic bricks. Thus, the holes are at least .195 inches in diameter. Since most RoboBrick printed circuit boards are double sided with plated through holes, the holes should probably be drilled with at least a .210 inch drill. The formula for determining the offset for stud N (where N starts at 0) is:

Offset =  $U/2 + N \times U$ 

where U is  $5/16$  of an inch. The expanded formula is:

Offset =  $.15625 + N \times .31250$ 

The first 8 values for this formula are shown below:

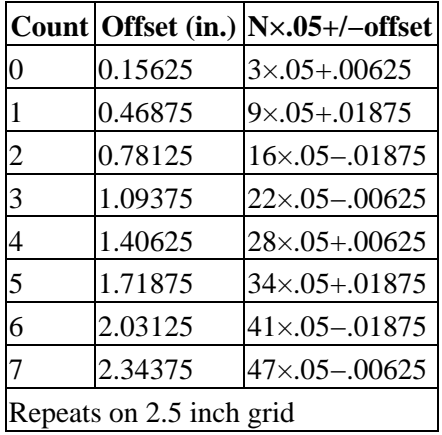

After 8 entries, the numbers repeat offset by 2.5 inches.

Somewhere on each RoboBrick, must be name of the RoboBrick. The standard naming convention is `{name}−{revision}'. For example, 'Digital8−A', `DualMotor1Amp−B', etc. Please note that the revision corresponds to *both* hardware revision and the software revision inside the microcontroller.

A diagram of the mechanical specification is shown below:

RoboBricks Introduction

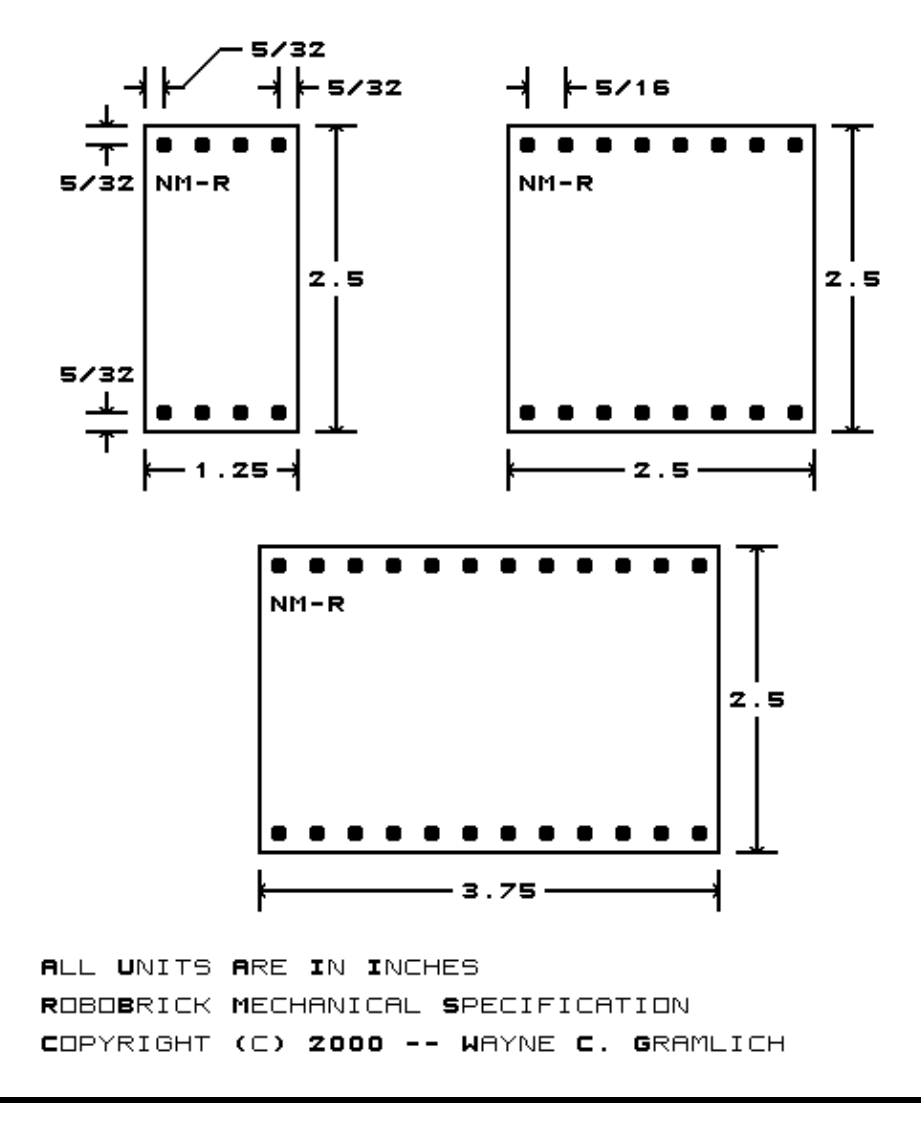

<span id="page-18-0"></span>Copyright (c) 1999−2005 by Wayne C. Gramlich. All rights reserved.

This is the modules component of the RoboBricks project. It is currently work in progress.

# <span id="page-19-1"></span>**RoboBricks Modules**

### <span id="page-19-0"></span>**Table of Contents**

- [Robobricks Catagories](#page-19-2)
- [Master Robobricks](#page-19-3) [\( MicroBrain8](#page-19-4), [PICBrain11](#page-20-1) )
- · [Slave Robobricks](#page-20-0) (AnalogIn8, [Compass8,](#page-20-3) [CompassDT1,](#page-20-4) [Digital8](#page-20-5), [DualMotor1Amp,](#page-20-6) [DualMotor2Amp](#page-20-7)[, IREdge4,](#page-20-8) [IRBeacon8,](#page-20-9) [IRDistance4](#page-20-10)[, IRDistance8,](#page-20-11) [IRDistanceHolder](#page-22-0), [IRProximity2](#page-21-0), IO8, [IRRemote1](#page-21-1)[, Keypad12](#page-21-2), [Laser1,](#page-21-3) [LaserHead1](#page-21-4), [LCD32,](#page-21-5) [LCD32Holder](#page-21-6)[, LED10,](#page-21-7) [Line3](#page-21-8)[, ProtoPIC](#page-21-9), [RCInput8](#page-21-10), [Reckon2,](#page-21-11) [Rotation2](#page-21-12)[, Sense3](#page-21-13), [Sonar8,](#page-22-1) [SonarSR](#page-22-2)[, SonarDT1](#page-22-3), SpeechOV1, Servo<sub>4</sub>, [SRF Holder,](#page-23-1) [Stepper1](#page-22-4), and Switch<sub>8</sub>)
- [Miscellaneous Robobricks](#page-22-6) (IR Distance Holder[, LaserHolder1](#page-22-7)[, Scan Base,](#page-22-8) [Scan Panel,](#page-22-9) [Servo](#page-22-10) [Adaptor 0.4](#page-22-10)[, Shaft Sense 2,](#page-22-11) [SRF Holder 2](#page-23-1)[, Strut 1x2](#page-23-2)[, Strut 1x4,](#page-23-3) [Strut 1x8,](#page-23-4) [Twin Gear Sensor Left,](#page-23-5) [Twin Gear Sensor Right](#page-23-6))
- [Debug Robobricks](#page-23-0) [\( Activity9,](#page-23-7) [Debug16](#page-23-8)[, Emulate,](#page-23-9) [Harness](#page-23-10), and [Tether](#page-23-11) )
- Obsolete Robobricks ( [AIROD2](#page-23-12), [AIROD4,](#page-23-13) [AIROD5](#page-24-0)[, AnalogIn4](#page-23-14)[, Bench,](#page-24-1) [BIROD5](#page-24-2), [BS2Hub8,](#page-24-3) [Compass360,](#page-24-4) [Hub8,](#page-24-5) [In8,](#page-25-0) [InOut4,](#page-24-6) [InOut10](#page-24-7)[, IRSense2](#page-24-8)[, IRSense3](#page-24-9), [LED4,](#page-24-10) [Light4](#page-24-11)[, Motor2,](#page-24-12) [Motor3](#page-24-13), [MotorScan,](#page-25-1) [OOPicHub15](#page-25-2)[, Out10](#page-25-3)[, PIC16F876,](#page-25-0) [PIC876Hub10,](#page-21-16) [Shaft2,](#page-25-4) [Sonar1](#page-25-5)[, ProtoPic8Pin](#page-25-6), and [Threshold4](#page-25-7) )

### <span id="page-19-2"></span>**Robobricks Catagories**

Robobricks are partioned into four catagories:

*Master Robobricks*

A master module contains some sort of processor and a bunch of connectors for connecting to and controlling 1 or more slave Robobricks (see definition below.) Many master modules have some sort of power regulator for producing 5 volts from the battery voltage.

*Slave Robobricks*

A slave module performs some sort of input or output function. There are usually many slave Modules per robot.

*Debug Robobricks*

A debug module provides some sort of debugging function. These modules are only during robot development After a robot has been debugged, the debug modules can be removed.

*Obsolete Robobricks*

An obsolete module is one that no longer makes any sense to build. Typically they have been replaced by something better. These are listed in a separate section below.

A robot consists of one master Module and one or more slave Modules. Debug Modules are added and removed as needed for debugging.

### <span id="page-19-3"></span>**Master Robobricks**

The following master Robobricks are under active development:

#### <span id="page-19-4"></span>*MicroBrain8*

The MicroBrain8 module provides a master module controlled by any processor that is pin with the Basic Stamp  $II^{\circledR}$  from [Parallax](http://www.parallaxinc.com/)<sup>®</sup>. This module has a battery conntection, power switch, and 5 volt linear voltage regulator. It has hub connections for controlling up to 8 modules.

#### <span id="page-20-1"></span>*PICBrain11*

The PICBrain11 module provides a master module controlled by a PIC16F876 from [Microchip](http://www.microchip.com/)<sup>®</sup>. This module has a battery connection, power switch, and 5 volt linear voltage regulator with fuse. It has hub connections for controlling up to 11 modules. It can be directly connected to an RS−232 port on a host computer.

Eventually, there should be master Modules for each of the more popular microcontrollers out there (e. g. Basic Stamp II, HC11, AVR, 8051, Rabbit, etc.)

### <span id="page-20-0"></span>**Slave Robobricks**

The following slave Robobricks are being actively developed (in alphabetical order):

#### <span id="page-20-2"></span>*AnalogIn8*

The AnalogIn8 module allows for the input of up to 8 analog voltages between 0 and 5 volts with a resolution of up to 10 bits. There are 6 trim pots on board that can be jumpered to the first 6 analog inputs.

#### <span id="page-20-3"></span>*Compass8*

The Compass8 module uses the 1490 digital compass module from [Dinsmore Instrument Company.](http://dinsmoregroup.com/dico/) This module provides a 8 directions N, NE, E, SE, S, SW, W, and NW. This module can prevent a robot from getting totally turned around.

#### <span id="page-20-4"></span>*CompassDT1*

The CompassDT1 module uses the [CMPS01](http://www.robot-electronics.co.uk/htm/cmps.shtml) compass module from [Devantech](http://www.robot-electronics.co.uk/) to provide a compass bearing between 0.00 and 359.00 degrees.

#### <span id="page-20-5"></span>*Digital8*

The Digital8 module has 8 I/O lines that can be used for input or output. A line can be changed from input to output and back under program control. This module replaces InOut10, Out10, In8, and InOut4 Modules.

#### <span id="page-20-6"></span>*DualMotor1Amp*

The Robobricks DualMotor1Amp module an control up to two small DC motors. The motor voltage input can range from 5 volts to 24 volts. It is capable of accelleration ramping and electronic breaking. Lastly, it has an optional watchdog feature that will turn the motors off if a command has not been received in a while.

#### <span id="page-20-7"></span>*DualMotor2Amp*

The Robobricks DualMotor1Amp module an control up to two small DC motors with a current of up to 2 amps. The motor voltage can be as high as 48 volts. The two internal H−Bridges can be tied together to provide a current capacity of 3.5 amps to a single motor.

#### <span id="page-20-9"></span>*IRBeacon8*

The IRBeacon8 module is used to provide an IR beacon that Modules can home in on. It is designed for both stand alone operation and to work in a Module setting.

#### <span id="page-20-10"></span>*IRDistance4*

The IRDistance4 module is used measure distances using up to 4 Sharp GP2D12 (InfraRed Optical Distance) modules. The modules are typically attached to IRDistanceHolder modules.

#### <span id="page-20-11"></span>*IRDistance8*

The IRDistance8 module is used measure distances using up to 8 Sharp GP2D12 (InfraRed Optical Distance) modules. The modules are typically attached to IRDistanceHolder modules.

#### *IRDistanceHolder*

<span id="page-20-8"></span>The IRDistanceHolder module is used carry 1 4 Sharp GP2D12 (InfraRed Optical Distance) module. *IREdge4*

The IREdge4 module provides a way to use inexpensive IR emitter/detector pairs to sense changes in

#### surface reflectivity.

#### <span id="page-21-0"></span>*IRProximity2*

The IRProximity2 module is used detect objects via reflection of an InfraRed (IR) light. There are two light sources and one light receiver along one edge of the board.

#### <span id="page-21-1"></span>*IRRemote1*

The IRRemote1 module is used to send and receive IR signals. Currently, only signals from Sony style IR Remotes are supported.

#### <span id="page-21-2"></span>*Keypad12*

The Keypad12 Module has 12 push buttons for user control inputs and 12 LED's for direct output. *LCD32*

The LCD32 module displays 2 lines of 16 characters each using an LCD display.

#### <span id="page-21-6"></span>*LCD32Holder*

The LCD32 module holdes a  $2\times16$  LCD module that is plugged into the LCD32 module.

#### <span id="page-21-3"></span>*Laser1*

The Laser1 Module is able to detect when an inexpensive laser pointer is reflecting off of a passive reflector beacon. In conjunction with 3 reflector beacons placed in known locations, it is possible for a robot to triangulate its position accurately.

#### <span id="page-21-4"></span>*LaserHead1*

The LaserHead1 Module is a board that be used to mount a laser pointer and some photo detectors on. It is meant to work in conjunction with the [Laser1](#page-21-3) Module.

#### <span id="page-21-5"></span>*LCD32*

The LCD32 Module provides a way to output up to 32 characters (2 lines of 16 characters each) to a Liquid Crystal Display.

#### <span id="page-21-7"></span>*LED10*

The LED10 Module provides the ability to output 10 bits to 10 on board LED's.

#### <span id="page-21-8"></span>*Line3*

<span id="page-21-16"></span>The Line3 Module provides the ability to sense lines on flat surfaces for building line/maze followers. *PIC876Hub10*

The PIC876Hub10 module provides a master Module controlled by PIC16F876 fro[m Microchip](http://www.microchip.com/)<sup>®</sup>. This module has a battery connection, power switch, and 5 volt linear voltage regulator with fuse. It has hub connections for controlling up to 10 Modules. Lastly, it has the ability to sense the battery voltage. This module has morphed into th[e PICBrain11.](#page-20-1)

#### <span id="page-21-9"></span>*ProtoPIC*

The ProtoPIC Module is just a prototyping board for the 8−pin PIC's (e.g. PIC12C509 and PIC12C672) and the 14−pin PIC's (e.g. PIC16C505.)

#### <span id="page-21-10"></span>*RCInput8*

The RCInput8 module reads up to 8 RC servo pulse widths from a standard RC server receiver.

#### <span id="page-21-11"></span>*Reckon2*

The Reckon2 module is used to manuver a robot. It can contol two motors in "differential steering" mode. Each motor needs to have a shaft encoder with a quadrature output. If there is enough resolution on the shaft encoder and the wheels are not too "squishy", it is possible to keep pretty accurate track of a robot's location and bearing using deduced reckoning.

#### <span id="page-21-12"></span>*Rotation2*

The Rotation2 module can keep track of up to two quadrature shaft encoders.

#### <span id="page-21-14"></span>*SpeechQV1*

The SpeechQV1 Module is used to perform speech synthesis to allow a robot to talk.

#### <span id="page-21-13"></span>*Sense3*

The Sense3 module contains a infrared distance, sonar and laser bearing sensor that is meant to be scanned using a hobby servo.

#### <span id="page-21-15"></span>*Servo4*

The Servo4 Module is used to connect to up to 4 standard servo motors.

#### <span id="page-22-3"></span>*SonarDT1*

The Sonar1 Module is used to provide a Module interface to the [SRF04](http://www.robot-electronics.co.uk/htm/srf04.shtml) sonar range finder from [Devantech](http://www.robot-electronics.co.uk/).

<span id="page-22-1"></span>*Sonar8*

The Sonar8 module can drive up to 8 SonarSR modules.

<span id="page-22-2"></span>*SonarSR*

The SonarSR module provide an ultra−sonic send/receive functionality.

*SRFHolder*

The SRFHolder holds [a Robot Electronics](http://www.robot-electronics.co.uk/) [SRF04](http://www.robot-electronics.co.uk/htm/srf04tech.htm) sonar ranging module.

<span id="page-22-4"></span>*Stepper1*

The Stepper1 Module can control one small unipolar or bipolar stepper motor.

<span id="page-22-5"></span>*Switch8*

The Switch8 Module will read in 8 bits of data from on−board switches.

Below is a list of slave Robobricks that are under consideration for future development:

*Analog Output Module*

An anilog output module can output a single 5−bit output voltage.

*Tilt Module*

This module detects what its current inclination is.

*IR Remote Module*

This module detects signals from an IR Remote control.

*Microphone Module*

This module detects the current sound level. inclination is. It does not provide way to record sound.

*FM Synthesis Module*

This module produces sounds using FM synthesis.

*Temperature Module*

This module measures the current temperature.

*Light Module*

This module measures the current amount of ambient light.

### <span id="page-22-6"></span>**Miscellaneous Robobricks**

The following Miscellaneous Modules are being worked on:

<span id="page-22-0"></span>*IRDistance Holder*

A board for holding a Sharp GP2D12 infrared distance sensor.

<span id="page-22-7"></span>*LaserHolder1*

A board mecahnically supporting a small laser pointer for the Sense3 module.

<span id="page-22-8"></span>*Scan Base*

A board for electrically connecting to a Scan Panel.

<span id="page-22-9"></span>*Scan Panel*

A board for mounting on top of a servo horn. This typically used to mount other sensors, such as sonar or IR distance sensors, to be swept back and forth. From revision B on, this board is used to electrically connect to a Sense3 module.

<span id="page-22-10"></span>*Servor Adaptor 0.4*

This board is used for adapting servos with .4 inch mounting hole on systems that "Lego" stud spacing.

#### <span id="page-22-11"></span>*Shaft Sense 2*

This module is meant to pick up a quadrature single from shaft mounted optical encoder wheel.

<span id="page-23-1"></span>*SRF Holder*

This board is used to hold a SRF04 module for sonar distance sensing.

<span id="page-23-2"></span>*Strut 1x2*

This is just a small piece of PCB with two holes for Lego studs.

<span id="page-23-3"></span>*Strut 1x4*

This is just a small piece of PCB with four holes for Lego studs.

<span id="page-23-4"></span>*Strut 1x8*

This is just a small piece of PCB with eight holes for Lego studs.

<span id="page-23-5"></span>*Twin Gear Sensor Left*

This module is designed to fit into the left side of a Tamiya Twin Gear motor box and extract a quadrature signal off of one of the gears.

#### <span id="page-23-6"></span>*Twin Gear Sensor Right*

This module is designed to fit into the right side of a Tamiya Twin Gear motor box and extract a quadrature signal off of one of the gears.

### <span id="page-23-0"></span>**Debug Robobricks**

The following Debugging Modules are under active development:

<span id="page-23-7"></span>*Activity9*

The Activity4 Module is used to detect communication activity between two Modules.

<span id="page-23-8"></span>*Debug16*

The Debug16 Module is used to view up to 16 8−bit data values inside of many Module modules.

<span id="page-23-9"></span>*Emulate*

The Emulate board uses an 28−pin PIC16F876 with flash memory to emulate a PIC12C519, a PIC12C672, or a PIC16C505. The PIC16F876 has flash memory so it is easier to erase than the other parts which require a UV light.

<span id="page-23-10"></span>*Harness*

The Harness Module is used as a testing harness for testing other Modules. The Harness Module has an RS−232 connection and a connection to a single slave Module.

<span id="page-23-11"></span>*Tether*

The Tether Module provides a wire connection between a master Module and a computer via a standard telephone extension cord. The connection to the computer is via a standard 9−pin RS−232 connector.

### **Obsolete Modules**

The obsolete Modules are listed below:

*Activity4 (Use [Activity9](#page-23-7) instead!)*

The Activity4 Module is used to detect communication activity between two Modules.

<span id="page-23-14"></span>*AnalogIn4*

The AnalogIn4 Module allows for the input of up to 4 analog voltages between 0 and 5 volts with a resolution of 8 bits.

<span id="page-23-12"></span>*AIROD2 (Us[e AIROD4](#page-23-13) instead!)*

The AIROD2 Module is used to measure distances using up to 2 the Sharp<sup>®</sup> GPD2D12 analog infrared distance measurement units.

<span id="page-23-13"></span>*AIROD4*

The AIROD4 Module uses the Sharp<sup>®</sup> GP2D12 analog infrared distance measurement device to measure distances between 3 and 30 centimeters. Currently, the GP2D12 seems to cost about half what the GP2D05 used in the BIROD2 Module.

#### <span id="page-24-0"></span>*AIROD5*

The AIROD4 Module uses the Sharp<sup>®</sup> GP2D12 analog infrared distance measurement device to measure distances between 3 and 30 centimeters. Up to five GP2D12's can be supported.

#### *BIROD2 (Us[e BIROD5](#page-24-2) instead!)*

The BIROD2 Module is used to connect to up to 2 of the Sharp® GP2D05 IROD (InfraRed Optical Distance) measuring sensors. This version of the Sharp chip provides a single bit of information for when the sensor is within a fixed distance an object.

#### <span id="page-24-2"></span>*BIROD5*

The BIROD2 Module is used to connect to up to 5 of the Sharp® GP2D05 IROD (InfraRed Optical Distance) measuring sensors. This version of the Sharp chip provides a single bit of information for when the sensor is within a fixed distance an object.

#### <span id="page-24-1"></span>*Bench (Use a master Module instead)*

The Bench Module provides a way to provide power to a bunch of Modules via a standard 5 volt bench supply. It has two banana plugs to provide the connection.

#### <span id="page-24-4"></span><span id="page-24-3"></span>*BS2Hub8*

The BS2Hub8 module provides a master Module controlled by the Basic Stamp  $II^{\circledast}$  from [Parallax](http://www.parallaxinc.com/)<sup>®</sup>. This module has a battery conntection, power switch, and 5 volt linear voltage regulator. It has hub connections for controlling up to 8 Modules. This module has morphed into the [MicroBrain8](#page-19-4) module.

#### *Compass360*

The Compass360 Module uses the 1655 analog compass module from [Dinsmore Instrument](http://dinsmoregroup.com/dico/) [Company.](http://dinsmoregroup.com/dico/) It can provide a resolution that is good to about 1 in 256 (1.4 degree.) The magnetic environment that a robot operates in can generate deviations of 10's of degrees however.

#### <span id="page-24-5"></span>*Hub8 (Use a master Module instead)*

The Hub8 Module can connect up to 8 slave Modules.

#### *In8 (Use InOut10 instead!)*

The In8 Module will read in 8 bits of data.

#### <span id="page-24-6"></span>*InOut4 (Use InOut10 instead!)*

The InOut4 Module allows for the bi−directional input or output of up to 4 signals. The direction of input or output can be changed dyamically. This Module can be used to talk to a serial bus such as  $I^2\overline{C}$ .

#### <span id="page-24-7"></span>*InOut10*

The InOut10 Module has 10 I/O lines that can be used for input or output. A line can be changed from input to output and back under program control. This module replaces Out10, In8, and InOut4 Modules.

#### <span id="page-24-8"></span>*IRSense2*

The IRSense2 Module is used seek out IR Beacons and do simple proximity detection.

#### <span id="page-24-9"></span>*IRSense3*

The IRSense3 module is used to do simple IR proximity detection in three directions.

#### <span id="page-24-10"></span>*LED4 (Use LED10 instead)*

The LED4 Module provides the ability to output 4 bits to 4 on board LED's.

#### <span id="page-24-11"></span>*Light4*

The Light4 Module provides a way to use inexpensive IR emitter/detector pairs to sense changes in surface reflectivity. The input level is renal flexibility in control.ad as an analog value to provide additional flexibility in control.

#### <span id="page-24-12"></span>*Motor2*

The Motor2 Module can control up to two small DC motors. The motor voltage input can range from 5 volts to 24 volts. The Motor2 Module is capable of electronic breaking.

#### <span id="page-24-13"></span>*Motor3*

The Motor3 Module allows for control of up to three small DC motors via pulse width modulation. The motor voltage input can range from 1 volt to 24 volts. There is no electronic breaking for the

#### Motor3 Module.

#### <span id="page-25-1"></span>*MotorScan*

The MotorScan Module is used to provide horizontal rotational scan platform based on the Tamiya Universal Gear Box. A combination of laser head, sonar, and IR sensors can be placed on the vertical shaft and rotated around.

#### <span id="page-25-3"></span>*Out10 (Use InOut10 instead!)*

The Out10 Module provides the ability to output 10 digital bits to a terminal strip.

#### <span id="page-25-2"></span>*OOPicHub10*

The OOPicHub15 is an adaptor board for th[e OOPic](http://www.oopic.com/home.htm) by [Savage Innovations.](http://www.oopic.com/) The newer OOPIC module that is pin compatible with the Parallax Basic Stamp II is now the preferred way to go

#### <span id="page-25-0"></span>*PIC16F876 (Use PIC876Hub10 instead!)*

The PIC16F876 master Module is based around the PIC16F876 microcontroller from [MicroChip](http://www.microchip.com/)®. This microcontroller has the ability to write into its own program memory without requiring any additional voltages or hardware.

#### <span id="page-25-6"></span>*ProtoPIC8Pin (Use ProtoPIC instead!)*

The ProtoPIC8Pin Module is a prototype board for building Modules using an 8−pin PIC. ProtoPIC works with 8 and 14−pin PIC's.

#### <span id="page-25-4"></span>*Shaft2*

The Shaft2 Module can keep track of the quadrature encoding of 2 shaft encoders.

<span id="page-25-5"></span>*Sonar1*

The Sonar1 Module provides an active sonar range finder that can measure distances 5 centimeters to 3 meters. It uses some inexpensive ultrasound transducers (~\$6US).

#### <span id="page-25-7"></span>*Threshold4 (Use [Light4](#page-24-11) instead!)*

The Threshold4 Module consists of 4 analog voltage comparators. Each comparator compares an input voltage against a fixed voltage that is set a small potentiometer. There is one potentiometer per comparator. The resulting 4 binary bits of data are avaiable for querying.

Copyright (c) 1999−2002 by Wayne C. Gramlich. All rights reserved.